## **Per Diems**

Section **Per Diems** fascilitates calculating and generating allowance reports for the crew. Before you can start using this feature, you need to set up how per diems should be calculated - the currency, the rates, should the day-rate be the same for all airports, etc…

## **Per Diems Definitions**

Go to Settings > Per Diems Definitions to add appropriate data, so that the panel works properly and the wages match performed flights by your crew members.

TBC

From: <https://wiki.leonsoftware.com/>- **Leonsoftware Wiki**

Permanent link: **<https://wiki.leonsoftware.com/leon/per-diems?rev=1547298835>**

Last update: **2019/01/12 13:13**

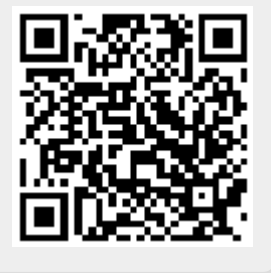